## Version 2.1.8 Enhancements

Prescription History Audit – Regular processing events such as filling or refilling a prescription, editing, verifying, signing, and specific overrides are now recorded and available to view from the profile. To view the audit of a prescription, select the desired patient's profile, then "Right-Click" on the desired prescription, and select "Show Audit Trail". This will display all recorded events related to that prescription. The trail includes all previous fills where applicable. Please take into account the new feature of tracking these prescription events as prior refills may not be recorded yet.

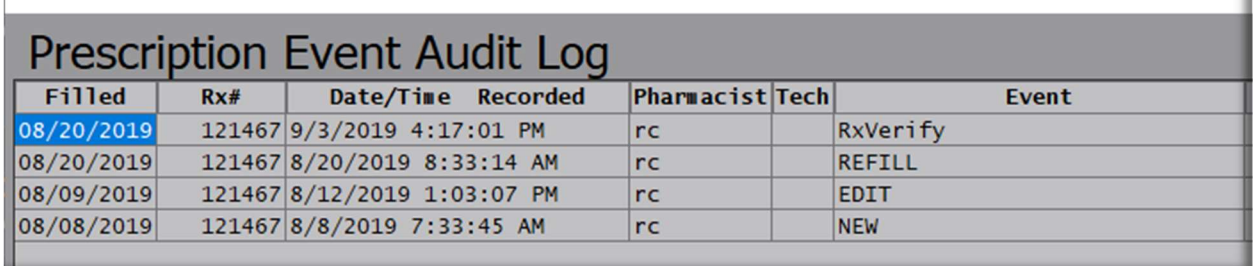

Allowed Features while in Checking Mode - While in Checking mode, you can once again, edit or void a prescription. Prior versions disallowed this. The EDITS and VOIDS can only be done from the tools options, not from the profile.

Unpaid Claim Indicator – While in checking mode, there is an indicator below the MARGIN box to indicate if the prescription was filled to an electronic plan and was not paid. A popup message will display in addition.

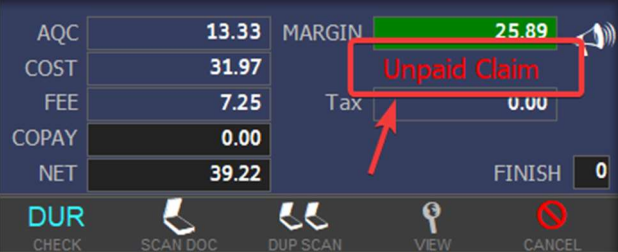

Refillable Indicator – the profile now highlights in a turquoise color under the "Days" column if a prescription is due or past due to be refilled. This helpful indicator can be used when speaking with a patient about their profile and to convey their refill status. This indicator does not exclude prescriptions without refills.

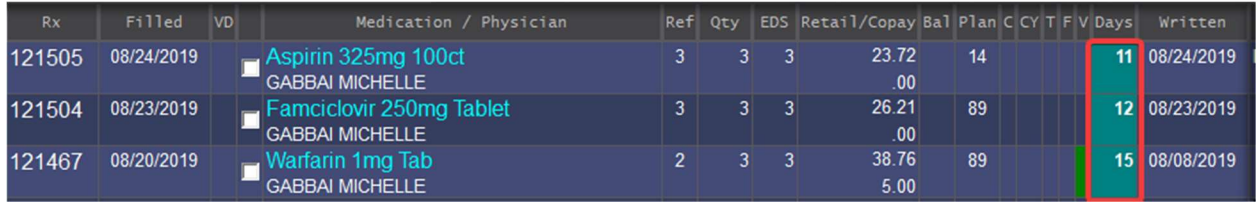

Auto Plan Add – When using eligibly plans such as CardFinder, when viewing the OHC tab to see the results, you can now automatically add the plan. The program will search for an eligible plan based on BIN and PCN. If the plan is found, it will add the group, member ID, person code, and rel code where applicable.

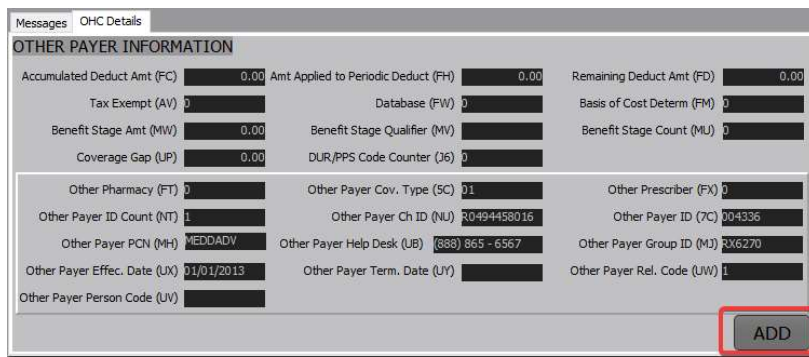

RxBLU Mobile™ & Web Refills - This feature is now available. Consult with a Cypress Associate for more information. This feature is available from a web site or mobile link. Patients can select their prescriptions and request refills to be delivered into the RxBLU system.

Printing Option on Voids – When voiding a prescription, the void question asking for the void reason now has a button to print a label. The printing of the label completes the void process.

Detailed Drug History – The Drug details window now has a new button called "History". This will display all activity, AWP, Acquisition, Inventory, and the adding of the drug.

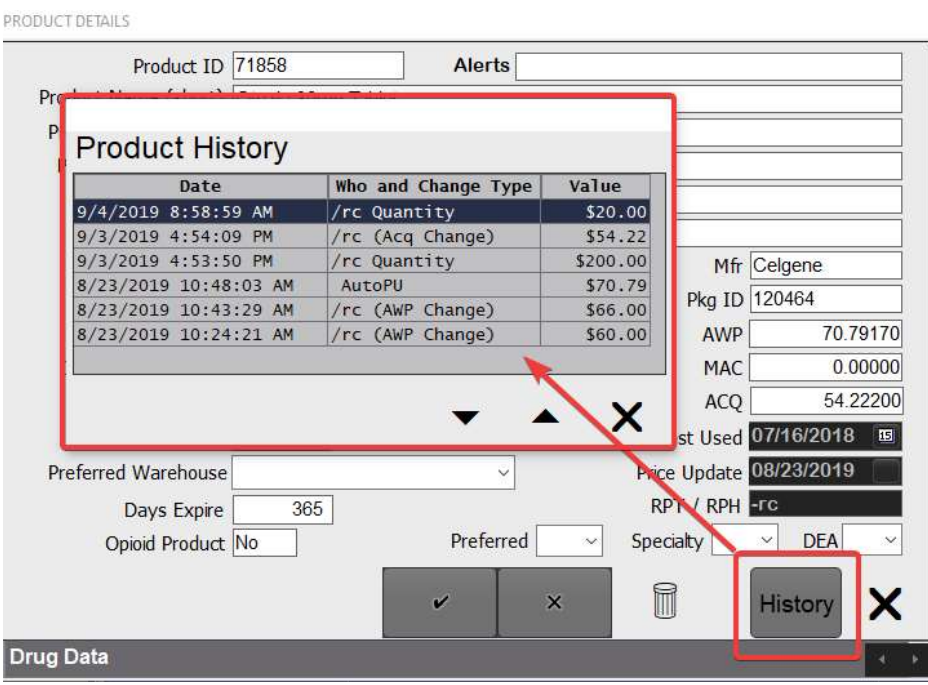

Resetting of Price – When editing a prescription that was filled to an electronic insurance plan and when the prescription was paid, the program will ask you if you wish to recalculate the price. By default, if entering through this question, the default answer is NO.

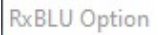

Re-Adjust pricing on a paid claim (Y/N)

Enhanced Electronic Prescription Processing – When processing new eScripts, the program has been fixed to eliminate the need to press other keys to get past the prescriber. Also, when at the medication field, the program will search for the best associated item either by the "Preferred" setting or by the last drug used. If the source NDC from the eScript is not found or obsolete, the full drug name is placed on the Medication line for you to search and select the correct drug. Also, the brand name will be recorded with the eScript if the generic is selected by NDC.

Warning of Voiding a Paid Claim – If you void a prescription that was paid by the insurance, you will receive a warning but will be allowed to finish the void process.

Label Enhancement – The bottom of the hard copy label now has the date and time the label was printed.